## QUICK & EASY DATA VISUALIZATIONS ON HEALTHY SHELBY

Healthy Shelby has several types of downloadable data visualizations that can help you effectivelycommunicate your message.

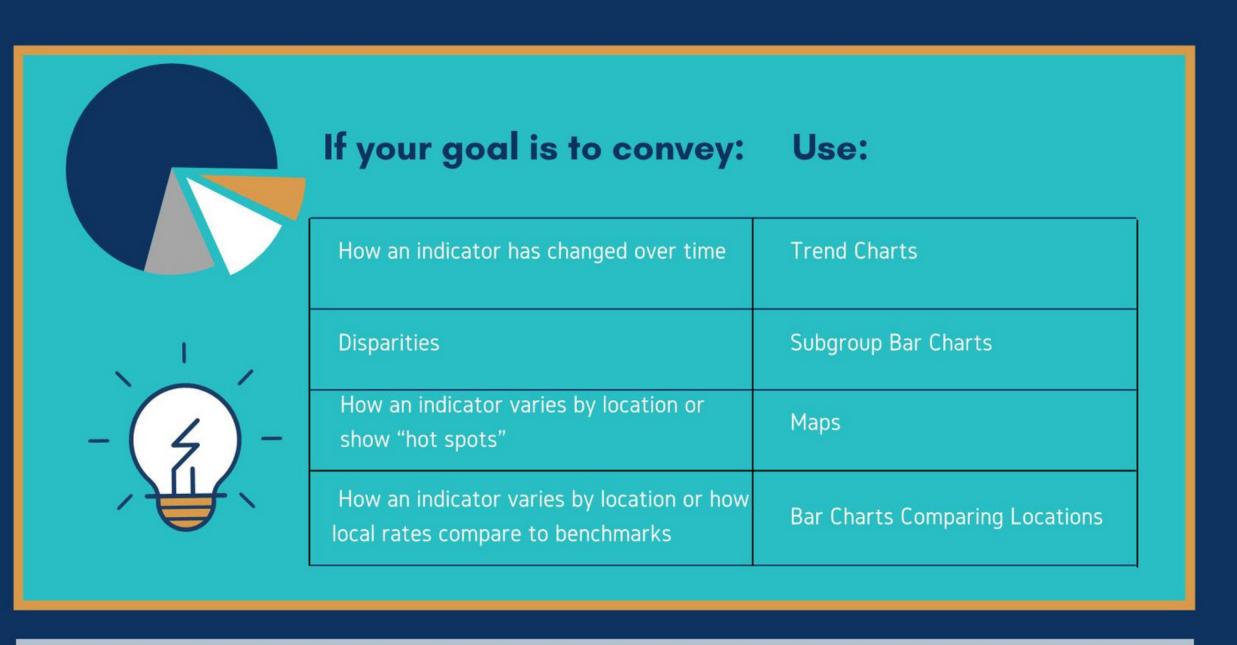

## **Find Data**

Start by exploring the data on Healthy Shelby To do this:

Visit www.healthiershelby.com

Go to the Explore Data dropdown menu and select Community Dashboard.

You can search from this page or select the All Data dashboard to see all indicators available on Healthy Shelby's site.

Then click on the indicator name to find its detail page with a variety of data visualizations.

Then click on the indicator detail page to find a variety of data visualizations

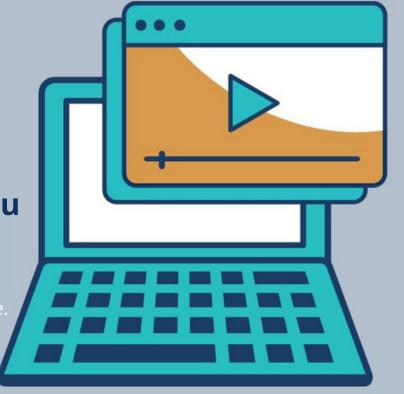